## **UPDATE YOUR DETAILS**

- **1.** [Log into our website](https://www.acf.org.uk/Shared_Content/ContactLayouts/Sign_In.aspx?LoginRedirect=true&returnurl=%2facf%2fACF%2fHome.aspx%3fhkey%3db9b4d2f1-2aa4-4f49-bef7-f49f99d8048b%26iSession%3d38ced453-e0d0-4e16-a82f-1b6780cd93fe)
- **2.** Select your name in the right-top corner and go to 'My account'

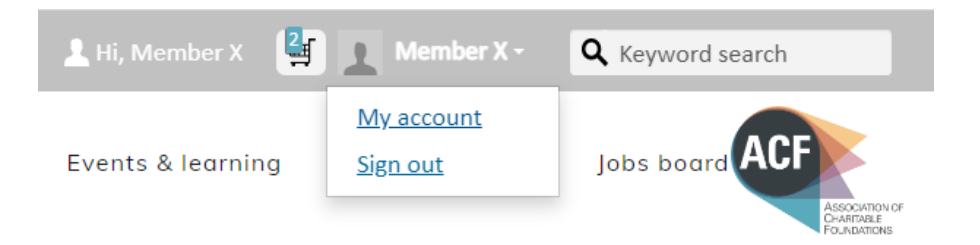

**3.** To add/edit personal details, click on the pencil icon next to your name.

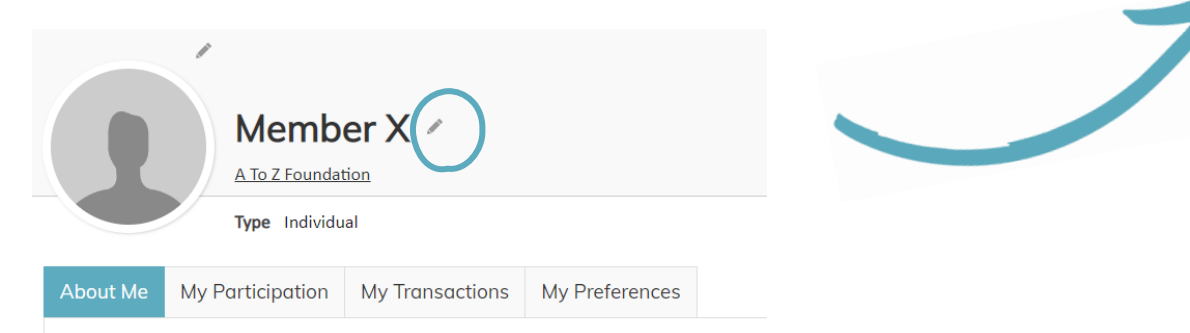

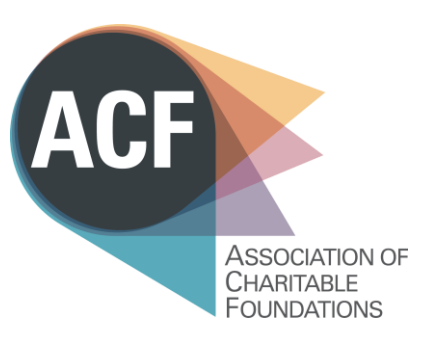

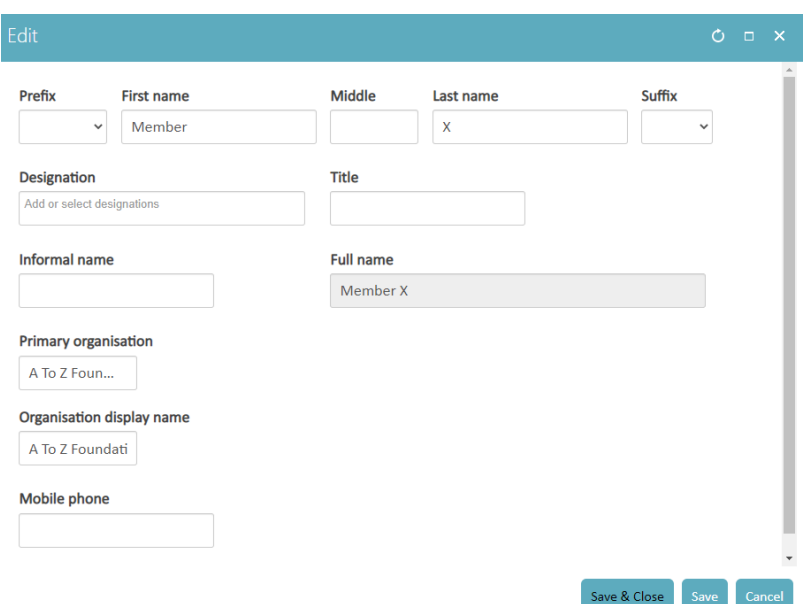

Add/edit your job title in the 'title' box

You can also update your communications preferences by clicking on 'My Preferences' tab.